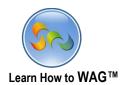

## PROPERTY SWAP APP USER MODE

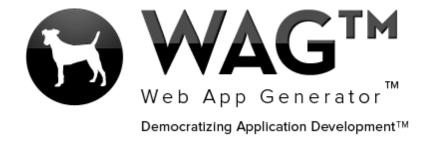

© Software Progressions Corporation Walnut Creek, California

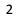

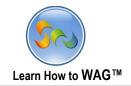

## **Table of Contents**

|           | - |
|-----------|---|
| User Mode | - |

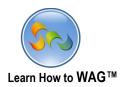

## User Mode

## **Property Swap**

The following pages will show you how to quickly get started using this app, and demo some features that WAG™ offers you to add to any of your apps. This app allows users to swap properties with others. Instead of paying high prices for a hotel room, why not swap properties for free with someone else to your preferred destination?

1. A property owner would like to add his property to the app, so he clicks the + button at the top.

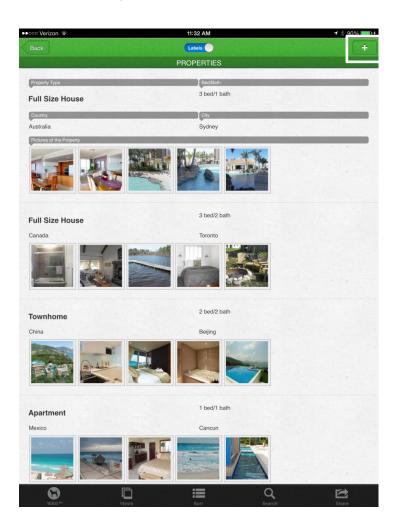

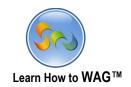

2. He starts by entering in basic property info, and then clicks the toggle to go to the next tab.

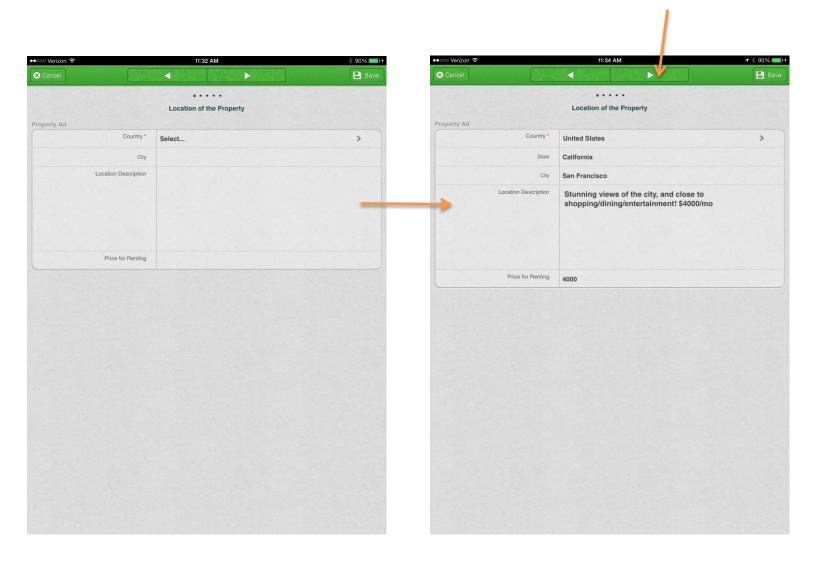

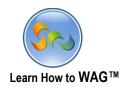

3. After entering basic property info, he enters his personal contact info, then, clicks the toggle to the right to enter more property details.

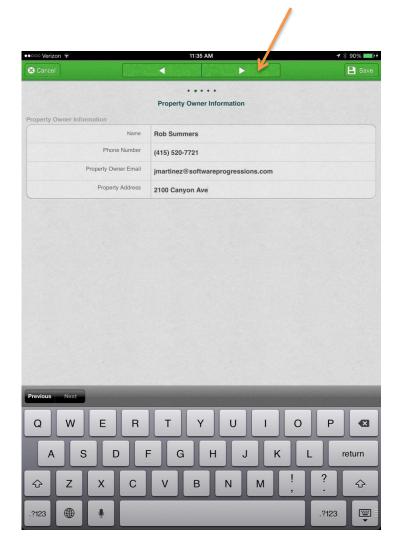

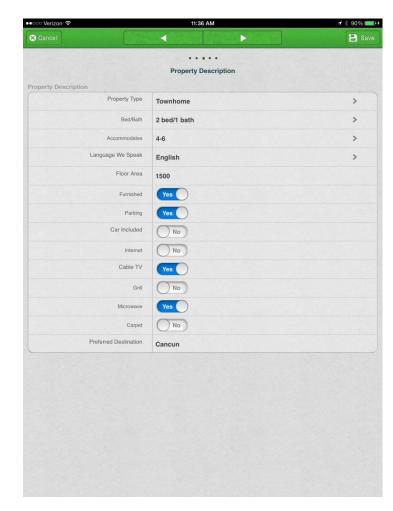

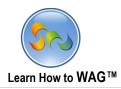

4. Finally, he adds some pictures of the property, and submits the ad.

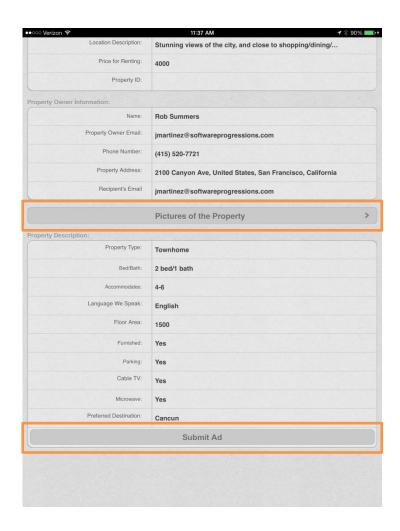

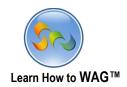

1. An app user (on Desktop) spots the property and quickly contacts the owner.

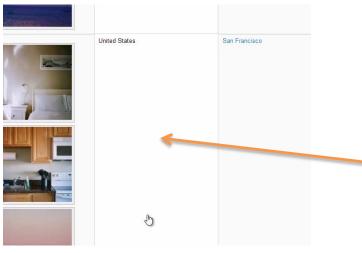

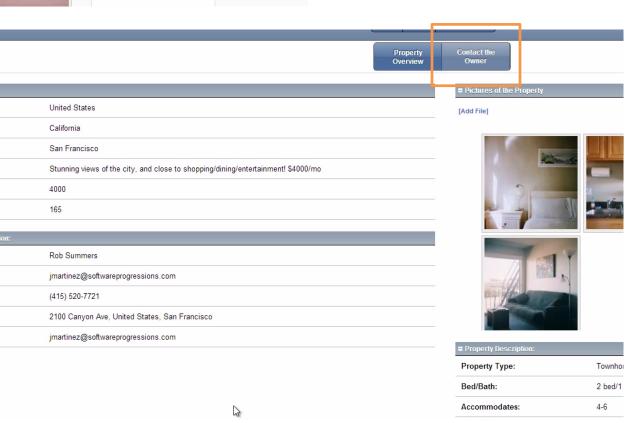

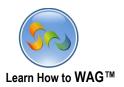

2. The app user enters all the details and sends the message to the property owner about a possible swap between their properties.

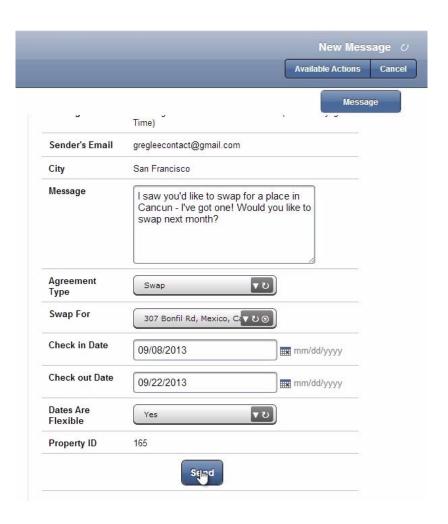

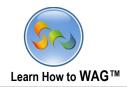

1. The property owner (on his iPad) goes to Views, then My Inbox to see if he has gotten any swap offers for his newly listed property.

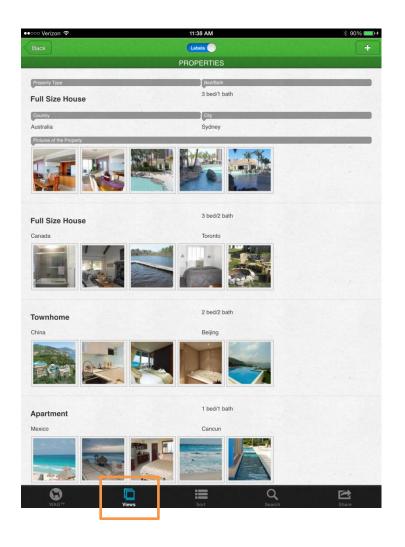

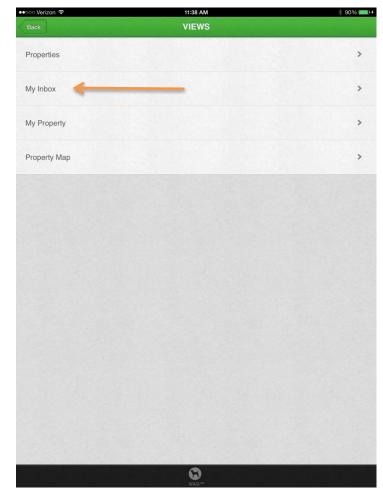

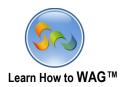

2. He sees the new offer to swap properties to Cancun, and immediately replies!

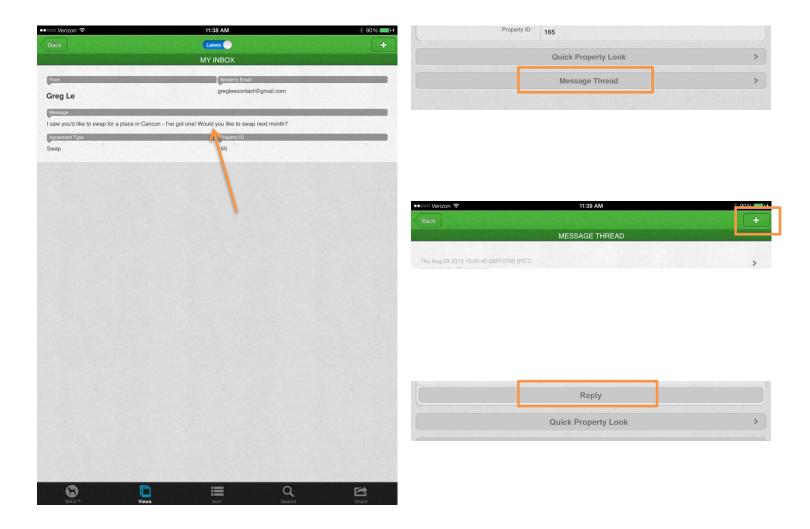